The Product ID and Extra ID tab allows you to set the default product ID/ Extra ID for your standards and samples. A list of Product ID/ Extra ID may be maintained and chosen on their tabs. Type text for a new Product ID/ Extra ID into the box and then click **Add Selection** to add it to the list. Choose an ID to be deleted from the drop down box and click **Remove Selection** to remove it from the list. The ID that is currently selected from the drop-down box is the one that will be automatically applied on reading.

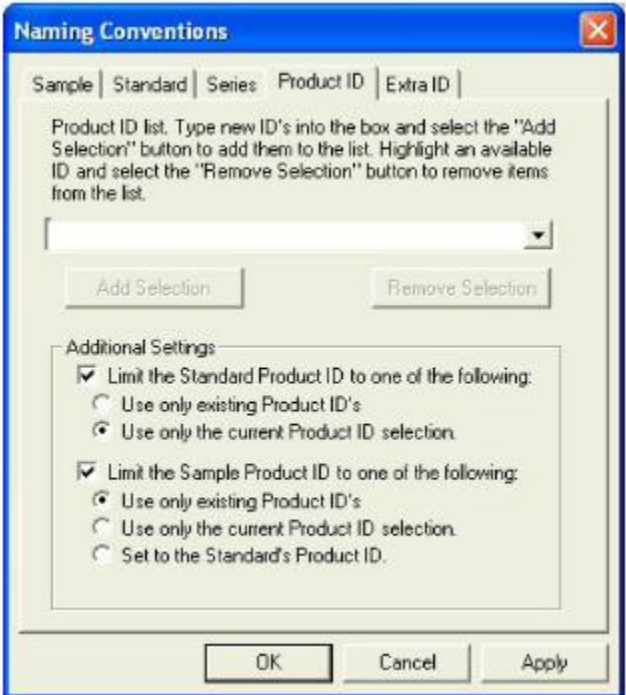

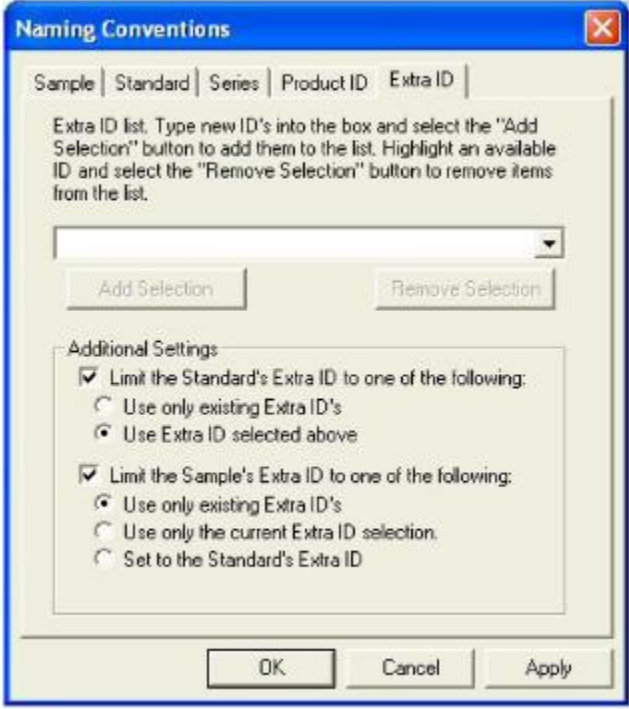